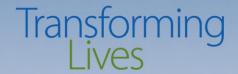

# eJAS Enhancements from RISE

Presented by: Shelly Riddle, Business Analyst, It Solutions

Felicia Talbott, RISE Program Consultant

Shannon Williams, RISE Program Consultant

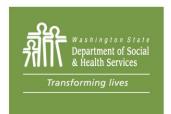

# Overview

- Background
- Client Contact type in Client Notes & Report
- Participant Reimbursements & Report
- Component History Report

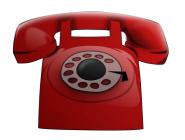

# Client Contact Types in Client Notes

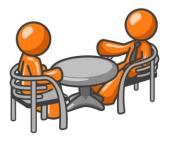

# **Customer Contact Client Note**

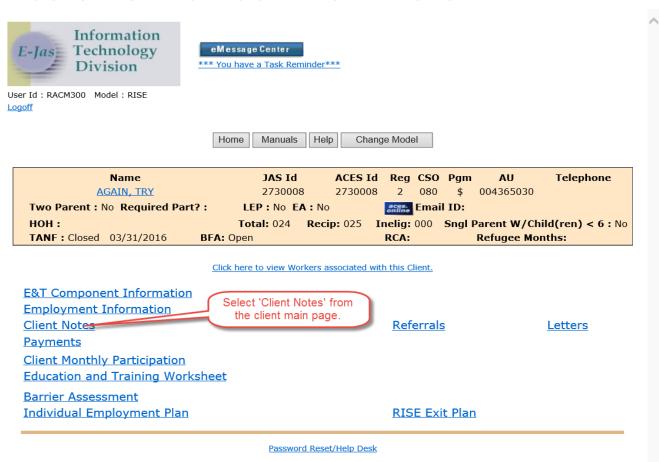

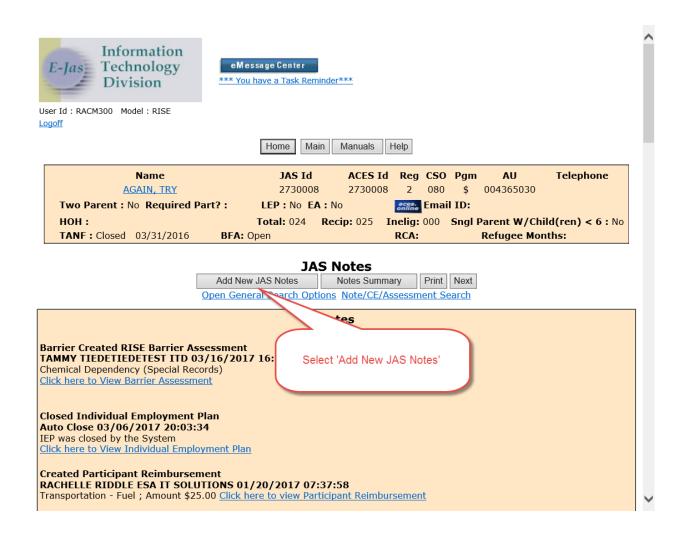

| Name                                       |                               | eg CSO Pgm AU Telephone                 |  |  |  |  |  |
|--------------------------------------------|-------------------------------|-----------------------------------------|--|--|--|--|--|
| AGAIN, TRY  Two Parent: No Required Part?: |                               | 2 080 \$ 004365030<br><b>Email ID:</b>  |  |  |  |  |  |
| HOH:                                       |                               | g: 000 Sngl Parent W/Child(ren) < 6 : N |  |  |  |  |  |
| TANF: Closed 03/31/2016 BFA: C             | •                             |                                         |  |  |  |  |  |
|                                            |                               |                                         |  |  |  |  |  |
| Select Note Type(s)                        |                               |                                         |  |  |  |  |  |
| •                                          | Ongoing Observation           |                                         |  |  |  |  |  |
| Pick types to Crea                         | ate and click Begin Notes     | Begin Notes                             |  |  |  |  |  |
| Admin/Support Svcs                         | Adult Dependent Care          | Adult General Health                    |  |  |  |  |  |
| Batch Cancellation                         | Brief Intervention            | Bulk Client Attribution                 |  |  |  |  |  |
| Case Review                                | Child Caro                    | Child General Health                    |  |  |  |  |  |
| Child Support                              | elect 'Customer Contact' then | Children with Special Needs             |  |  |  |  |  |
| Clothing/Hygiene                           | the 'Begin Notes' button      | Continuous Activity Planning            |  |  |  |  |  |
| ✓ Customer Contact                         | Disability Lifeline           | Eligibility Determination               |  |  |  |  |  |
| ☐ Employment                               | Family Planning               | Family Support                          |  |  |  |  |  |
| First Contact Date                         | Home Visit                    | Housing                                 |  |  |  |  |  |
| Individual Employment Plan Develope        | Job Search Results            | Learning Needs                          |  |  |  |  |  |
| Legal                                      | Literacy/Learning             | LEP                                     |  |  |  |  |  |
| ☐ Mileage Reimbursement                    | Money Mgmt./Prot. Payee       | NCS Reengagement                        |  |  |  |  |  |
| ☐ NCS Reinstatement                        | Other Agency/Tribal           | Participation                           |  |  |  |  |  |
| Payment Cancelled                          | Post Job Search Review        | ☐ Pregnancy/Parenting                   |  |  |  |  |  |
| Progress                                   | Refugee Employment Referral   | Refugee Employment Screening            |  |  |  |  |  |
| Sanction                                   | ☐ Time Limit                  | Transportation                          |  |  |  |  |  |
| ☐ Voucher Authorization                    | ☐ Voucher Cancelled           | ☐ Voucher Modified                      |  |  |  |  |  |
| ☐ Voucher Payment                          |                               |                                         |  |  |  |  |  |
|                                            | Special Records               |                                         |  |  |  |  |  |

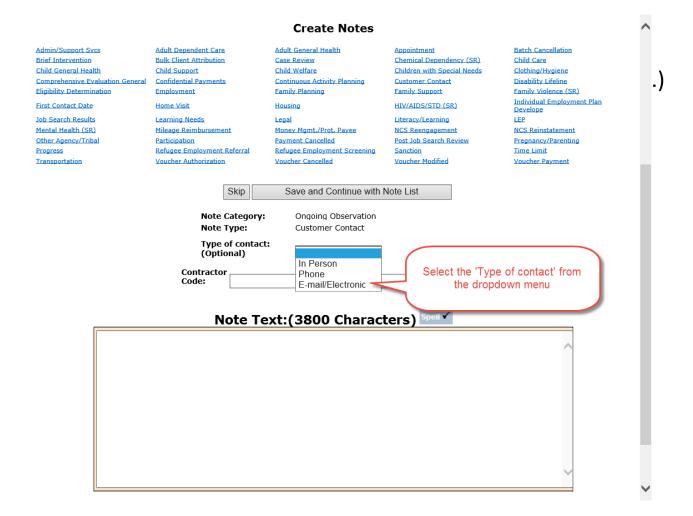

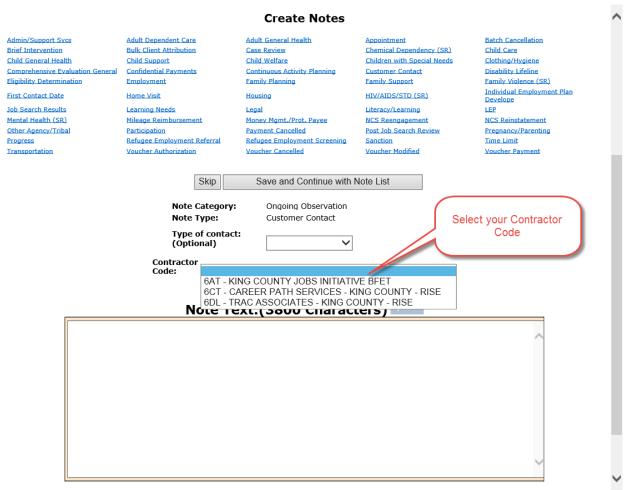

Selecting the 'Type of contact' and your Contractor Code from the menus in the note creation page is how eJAS identifies how clients were contacted and by whom.

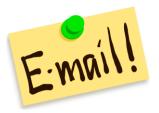

# Client Contact Report

- **≻**Goals
- **≻**Outcomes
  - **≻**Data

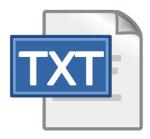

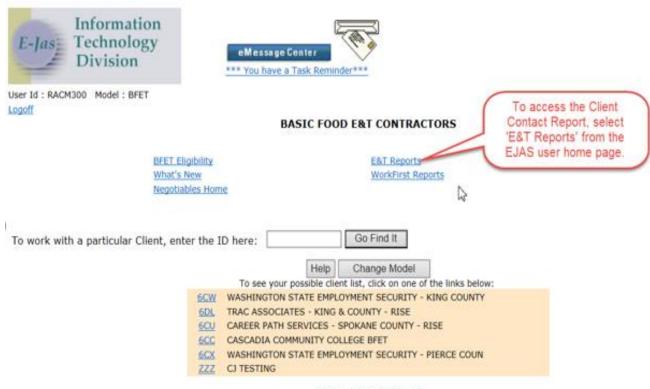

Password Reset/Help Desk

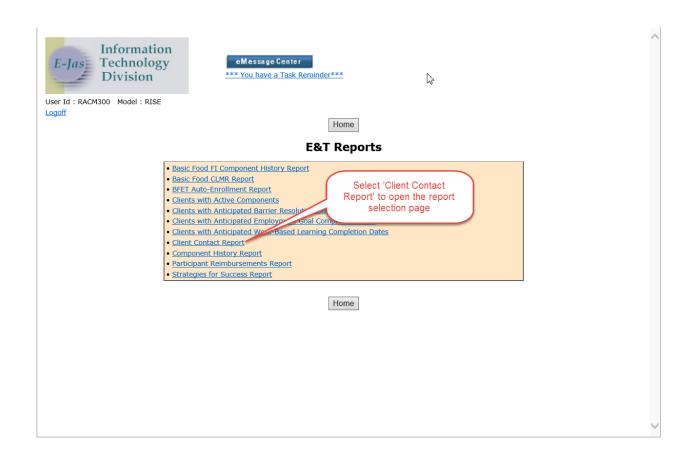

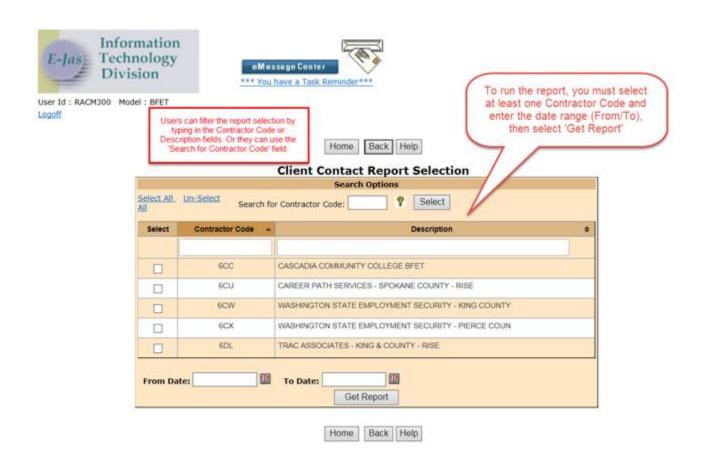

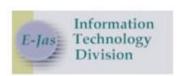

User Id: RACM300 Model: BFET Logoff

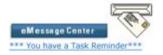

The report gives details about client contact documented in the EJAS notes for the selected date range.

Back Help Home

# Client Contact Report Run for dates 03/01/2018 thru 04/30/2018

### Select a link below to see details

| Contractor Code      | By Phone | In Person | Email / Electronically | No Contact |
|----------------------|----------|-----------|------------------------|------------|
| 6CC                  | 0        | 0         |                        | 1          |
| All Contractor Codes | 0        | 0         | .0                     | 1          |

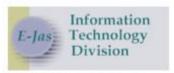

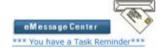

User Id: RACM300 Model: BFET Logoff Selecting a Contractor Code or number link will expand the report to display the clients related to the report selection criteria. Selecting the JAS ID link will take the user to the client's main page. In this example, there was only one client returned. If other clients had contact documented in the EJAS notes, they would display here as well.

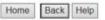

### **Client Contact Report**

Run for dates 03/01/2018 thru 04/30/2018

### Select a link below to see details

| Contractor Code      | By Phone | In Person | Email / Electronically | No Contact |
|----------------------|----------|-----------|------------------------|------------|
| 6CC                  | 0        | 0         |                        | 1          |
| All Contractor Codes | 0        | 0         | 0                      | 1          |

### Detail report for No Contact Selected 6CC Contractor Code

Export to Excel

| Contractor Code * | Create Date - | Worker Id + | Jas ID + | Last Name ¢ | First Name ¢ | Contact Type | All Comp + |
|-------------------|---------------|-------------|----------|-------------|--------------|--------------|------------|
|                   |               |             |          |             |              |              |            |
| 6CC               |               |             | 2730008  | AGAIN       | TRY          | No Contact   |            |

Export to Excel

Home Back Help

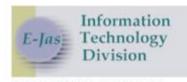

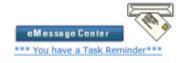

3

User Id: RACM300 Model: BFET Logoff

Home Manuals Help Change Model

Name JAS Id ACES Id Reg CSO Pgm AU Telephone AGAIN, TRY 2730008 2730008 080 \$ 004365030 Two Parent: No Required Part?: LEP: No EA: No Email ID: Inelig: 000 Sngl Parent W/Child(ren) < 6: No нон: Total: 024 Recip: 025 TANF: Closed 03/31/2016 BFA: Open RCA: Refugee Months: Once on the client main page, th this Client. users can access Client Notes to document any contact or E&T Component Information research why contact was not Employment Inform made. Client Notes Referrals Letters Payments Strategies For Success Client Monthly Participation Education and Training Worksheet Individual Employment Plan RISE Exit Plan

Password Reset/Help Desk

# Participant Reimbursements in eJAS

# Benefits of PR in eJAS

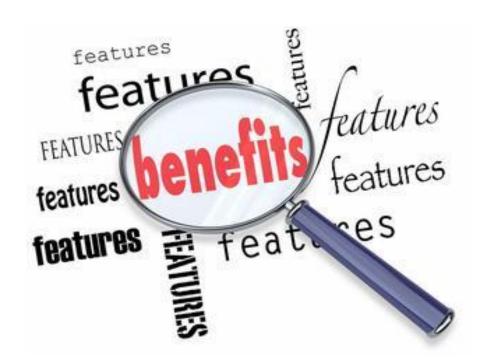

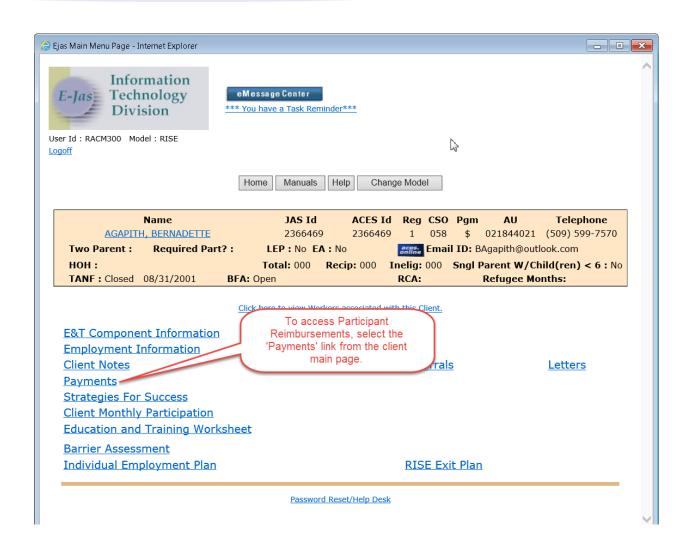

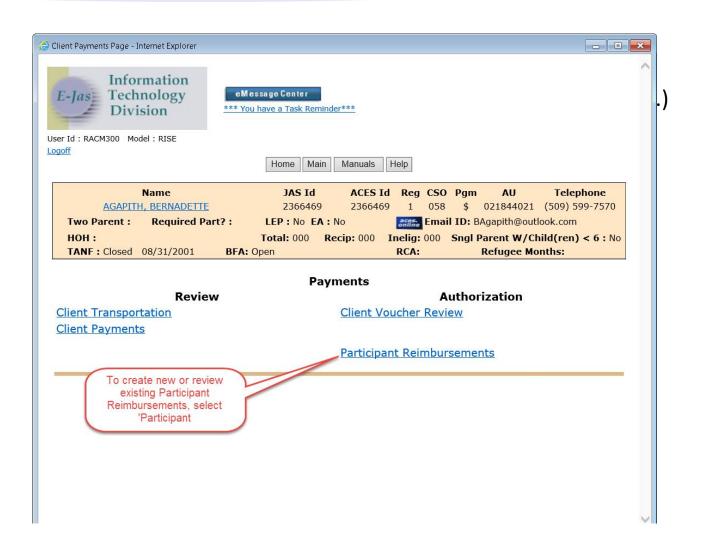

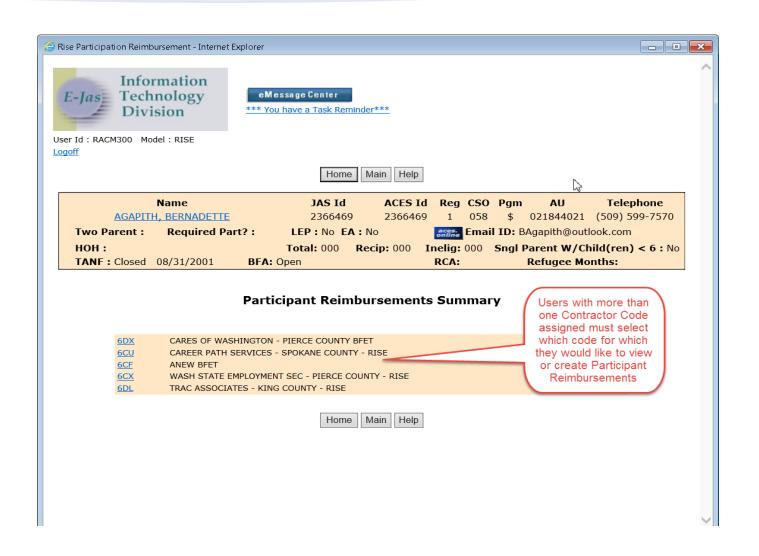

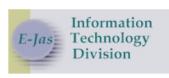

eMessage Center

\*\*\* You have a Task Reminder\*\*\*

User Id: RACM300 Model: RISE

6CU-CAREER PATH SERVICES -

Summary for period 05/2018

**⊞** Go

SPOKANE COUNTY - RISE

Logoff

Home Main Back Help

JAS Id ACES Id Reg CSO Pgm ΑU Telephone Name 2366469 \$ 021844021 (509) 599-7570 AGAPITH, BERNADETTE 2366469 058 1 Email ID: BAgapith@outlook.com Two Parent: Required Part?: LEP: No EA: No Inelig: 000 Sngl Parent W/Child(ren) < 6: No HOH: Total: 000 Recip: 000 TANF: Closed 08/31/2001 BFA: Open RCA: Refugee Months:

### **Participant Reimbursements Summary**

Create Participant Reimbursements

| Reimbursment Type               | FFY Payments | FFY Remaining<br>Balance |
|---------------------------------|--------------|--------------------------|
| Child Care                      | \$0.00       | \$700.00                 |
| Clothing                        | \$59.83      | \$740.17                 |
| Education                       | \$58.05      | \$741.95                 |
| Housing/Utilities               | \$2,249.88   | \$1,250.12               |
| Transportation                  | \$214.00     | \$986.00                 |
| Transportation - Auto<br>Repair | \$0.00       | \$1,000.00               |
|                                 |              |                          |

You can select a summary to view by month and year.
Below is the summary for May 2018.

This is a view of payments made and remaining balances for Participant Reimbursements with dollar amount limits. The system automatically calculates the remaining balance each time one of these types is created.

Select here to create a new

Participant Reimbursement

### Participant Reimbursements for 05/2018

#### Number of records: 3

| <u>Issuance</u><br><u>Date</u> ▼ | <u>Participant</u><br><u>Reimbursement</u><br><u>Type</u>      | No of<br>Tickets<br>or Cards | Total<br>Amount | Component,<br>Hours | Created by                      | Cancelled by                    | Status    |
|----------------------------------|----------------------------------------------------------------|------------------------------|-----------------|---------------------|---------------------------------|---------------------------------|-----------|
| 05/04/2018                       | Education                                                      |                              | \$19.95         |                     | RS03300 -SOMMERVILLE,<br>BECKIE |                                 | Issued    |
| 05/02/2018                       | Education                                                      |                              | \$20.00         |                     | RS03300 -SOMMERVILLE,<br>BECKIE | RS03300 -SOMMERVILLE,<br>BECKIE | Cancelled |
| 05/01/2018                       | Education                                                      |                              | \$10.00         |                     | RS03300 -SOMMERVILLE,<br>BECKIE |                                 | Issued    |
|                                  | To view deta individual Parti Reimbursem select a da hyperlink | Home                         | Main Bao        | k Help              |                                 |                                 |           |

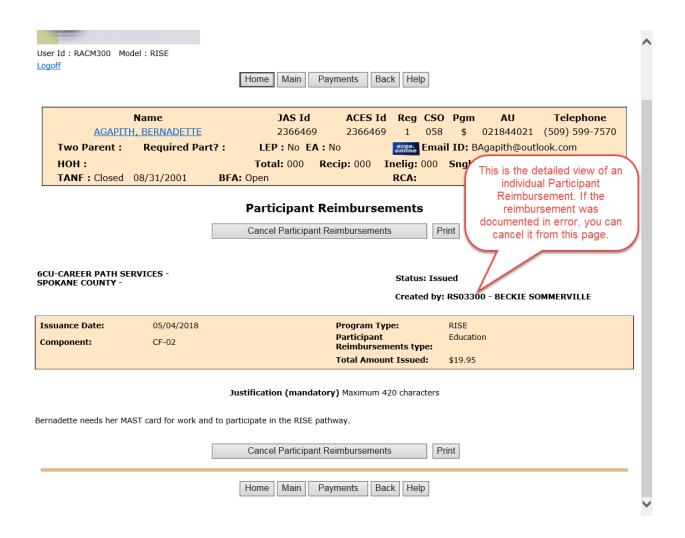

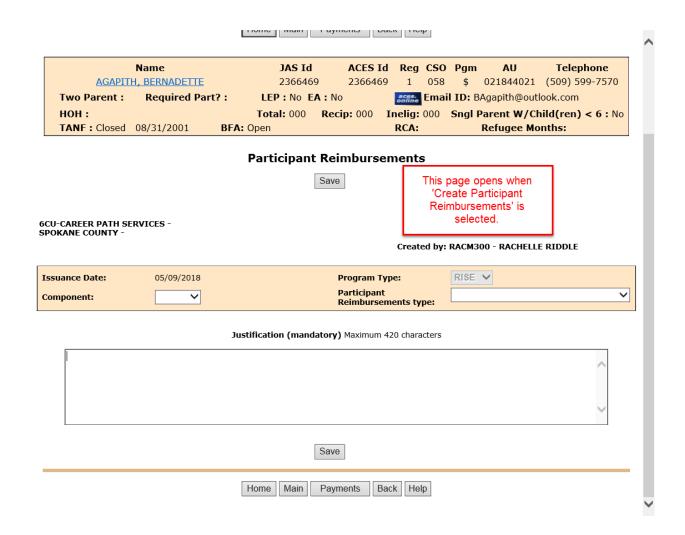

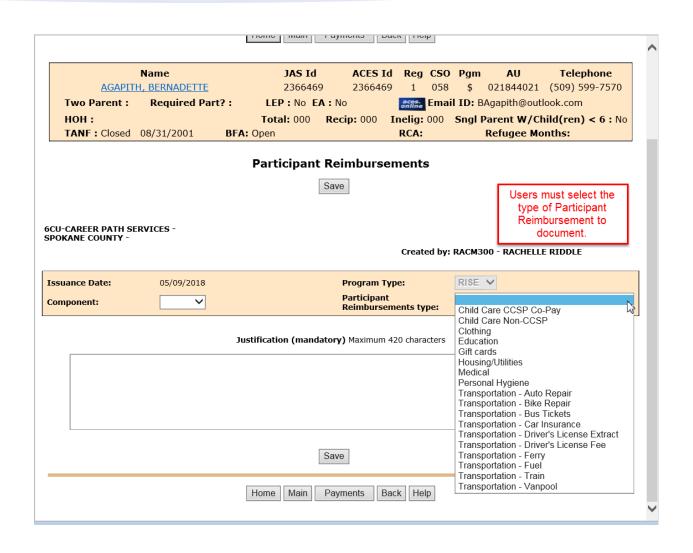

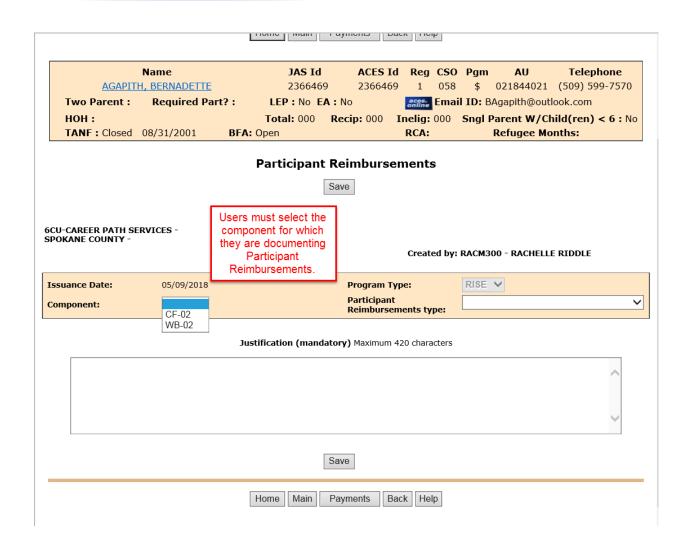

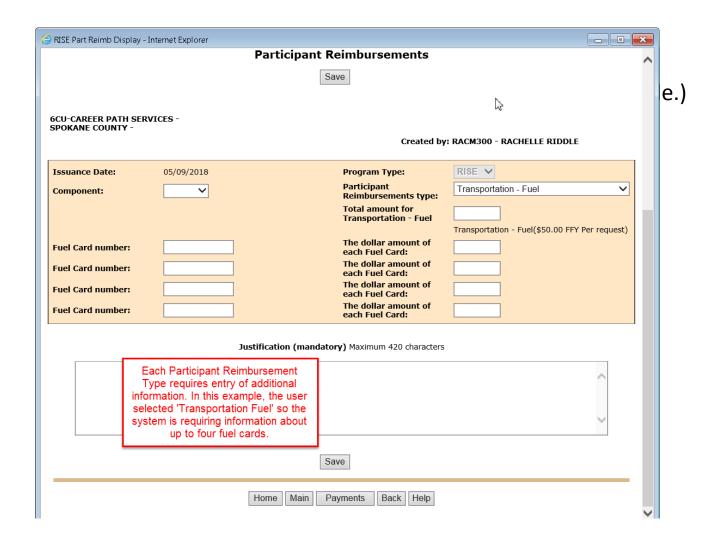

# Participant Reimbursement Report

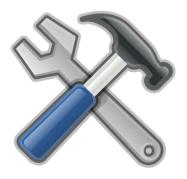

>Tracking Participant Needs

➤ Budget Tracking

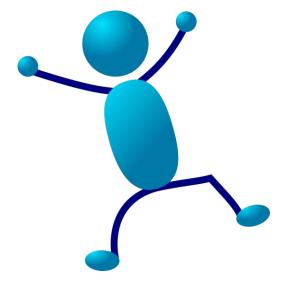

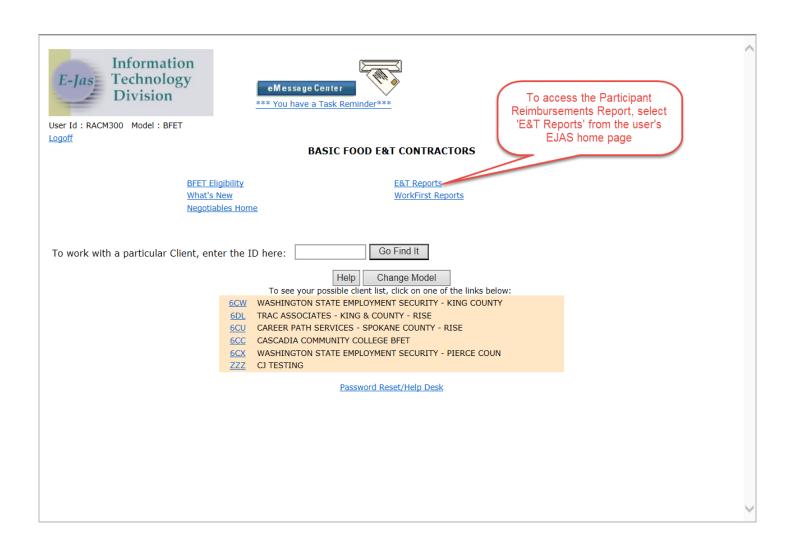

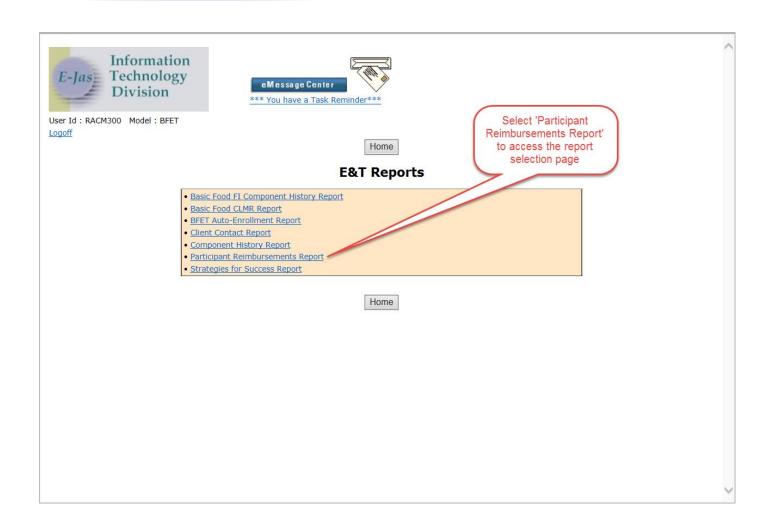

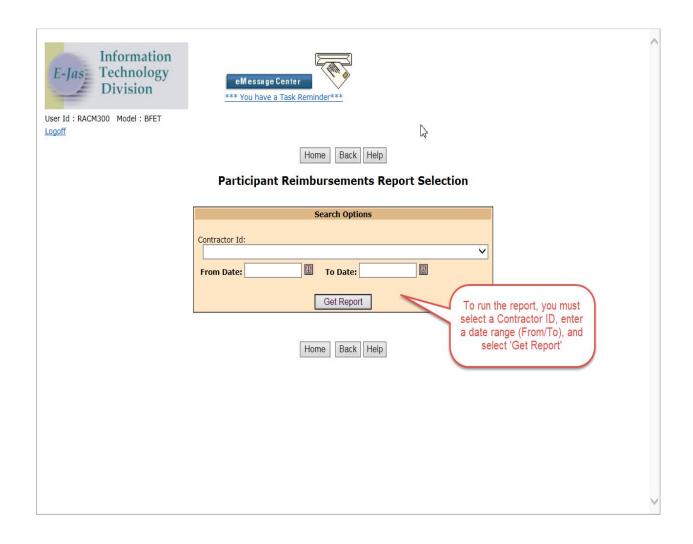

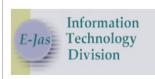

User Id: RACM300 Model: BFET Logoff

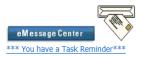

information about Participant
Reimbursements documented for the
selected date range. By selecting a
Participant Reimbursement Type link,
you can see details about those
issuances.

The report summary provides

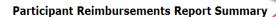

Home

Back Help

Report Run Date: 05/11/2018

6DL -TRAC ASSOCIATES - KING & COUNTY -

From Date: 03/01/2018

To Date: 04/30/2018

| Participant Reimbursement Type            | Total Amount |
|-------------------------------------------|--------------|
| Child Care CCSP Co-Pay                    | \$0.00       |
| Child Care Non-CCSP                       | \$0.00       |
| Clothing                                  | \$0.00       |
| Education                                 | \$0.00       |
| Gift cards                                | \$0.00       |
| Housing/Utilities                         | \$0.00       |
| Medical                                   | \$0.00       |
| Personal Hygiene                          | \$0.00       |
| Transportation - Auto Repair              | \$0.00       |
| Transportation - Bike Repair              | \$0.00       |
| Transportation - Bus Tickets              | \$107.54     |
| Transportation - Ferry                    | \$0.00       |
| Transportation - Fuel                     | \$164.52     |
| Transportation - Train                    | \$0.00       |
| Transportation - Vanpool                  | \$0.00       |
| Transportation - Driver's License Fee     | \$0.00       |
| Transportation - Driver's License Extract | \$0.00       |
| Transportation - Car Insurance            | \$0.00       |

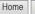

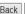

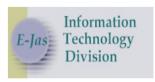

User Id: RACM300 Model: BFET Logoff

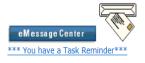

Home Back Help

### Participant Reimbursements Report

Export to Excel

This view gives expanded details of the Participant Reimbursement Type issuances. By selecting an Issuance Date, you can see the details of the individual reimbursement. By selecting the Jas ID, you will be taken to the client's main page.

Report Run Date: 05/11/2018

6DL-TRAC ASSOCIATES - KING & COUNTY - RISE

Type: Transportation - Fuel

From Date: 03/01/2018 Number of records: 6 To Date: 04/30/2018 Total Issued: \$164.52

| <u>Issuance</u><br><u>Date</u> ▲ | <u>Jas ID</u> | <u>Contractor</u>                             | No of<br>Tickets<br>or Cards | Total<br>Amount | Component/<br>Hours | Created by                           | Cancelled by | <u>Status</u> |
|----------------------------------|---------------|-----------------------------------------------|------------------------------|-----------------|---------------------|--------------------------------------|--------------|---------------|
| 03/23/2018                       | 2120074       | 6DL-TRAC ASSOCIATES -<br>KING & COUNTY - RISE | 1                            | \$15.00         |                     | ADJF300 -ADJEPONG,<br>FRANCIS "EKOW" |              | Issued        |
| 03/23/2018                       | 2120074       | 6DL-TRAC ASSOCIATES -<br>KING & COUNTY - RISE | 2                            | \$28.88         |                     | ADJF300 -ADJEPONG,<br>FRANCIS "EKOW" |              | Issued        |
| 04/05/2018                       | 2120074       | 6DL-TRAC ASSOCIATES -<br>KING & COUNTY - RISE | 1                            | \$15.01         |                     | ADJF300 -ADJEPONG,<br>FRANCIS "EKOW" |              | Issued        |
| 04/05/2018                       | 2120074       | 6DL-TRAC ASSOCIATES -<br>KING & COUNTY - RISE | 2                            | \$28.89         |                     | ADJF300 -ADJEPONG,<br>FRANCIS "EKOW" |              | Issued        |
| 04/05/2018                       | 2120074       | 6DL-TRAC ASSOCIATES -<br>KING & COUNTY - RISE | 3                            | \$33.88         | 11-01               | ADJF300 -ADJEPONG,<br>FRANCIS "EKOW" |              | Issued        |
| 04/05/2018                       | 2120074       | 6DL-TRAC ASSOCIATES -<br>KING & COUNTY - RISE | 4                            | \$42.86         |                     | ADJF300 -ADJEPONG,<br>FRANCIS "EKOW" |              | Issued        |

Export to Excel

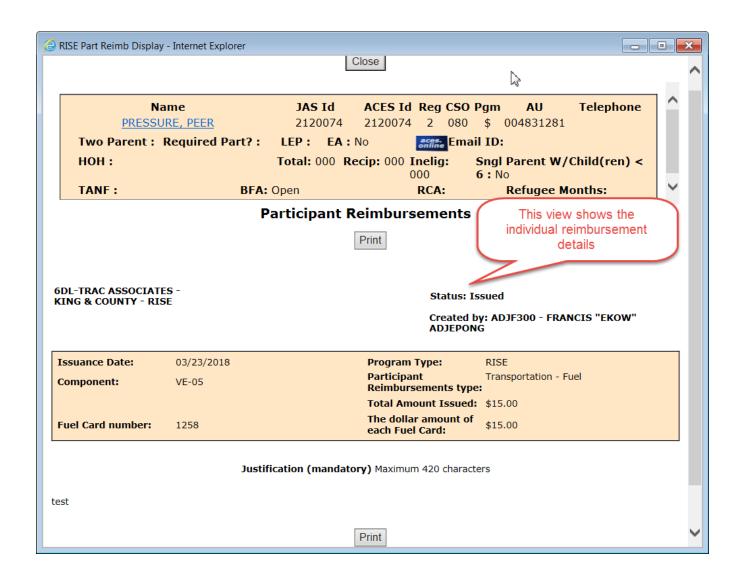

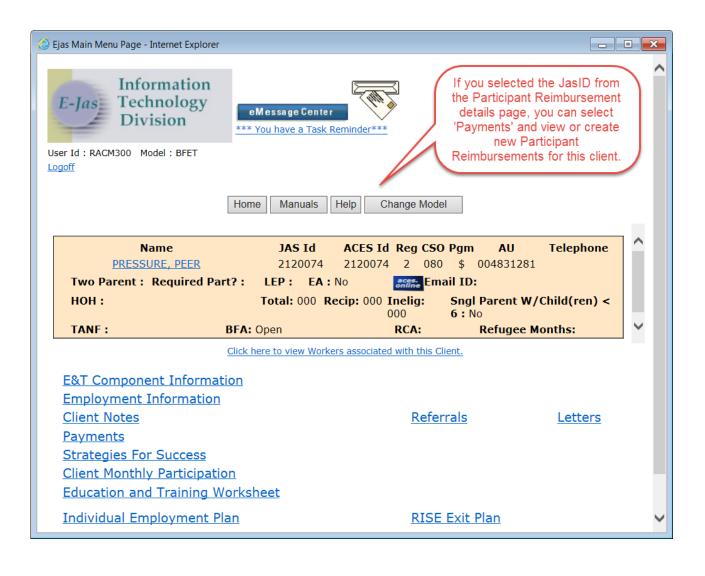

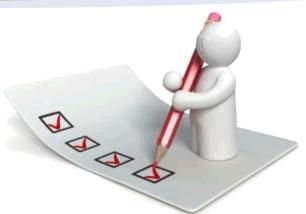

# Component History Report

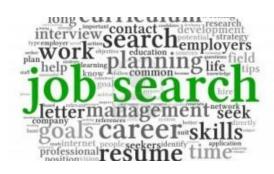

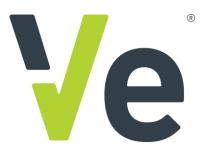

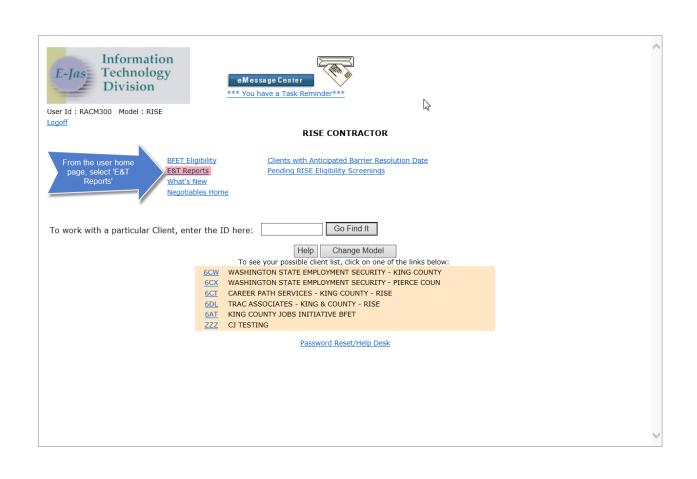

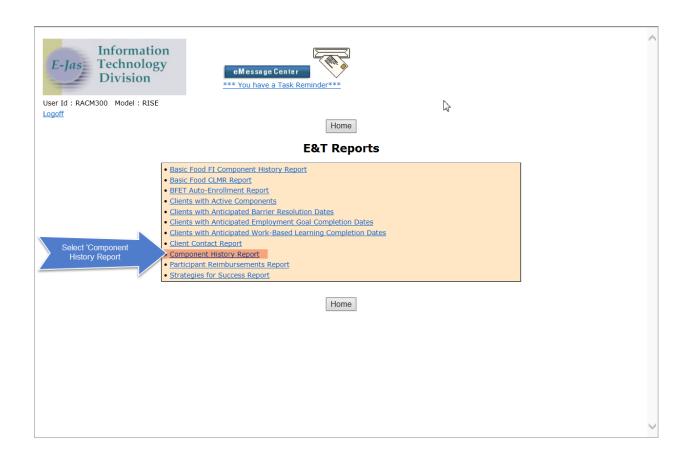

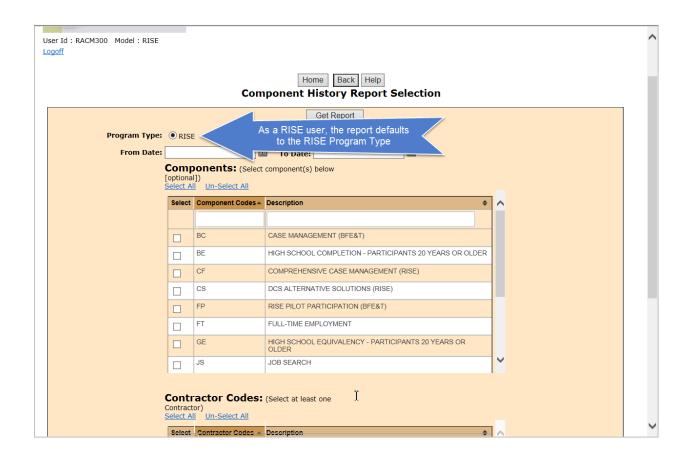

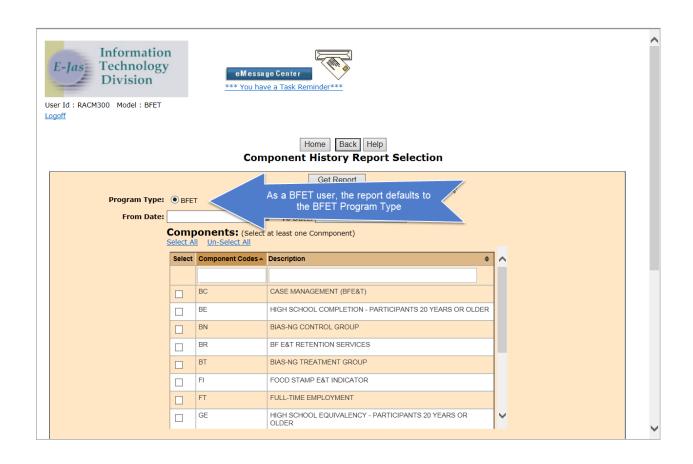

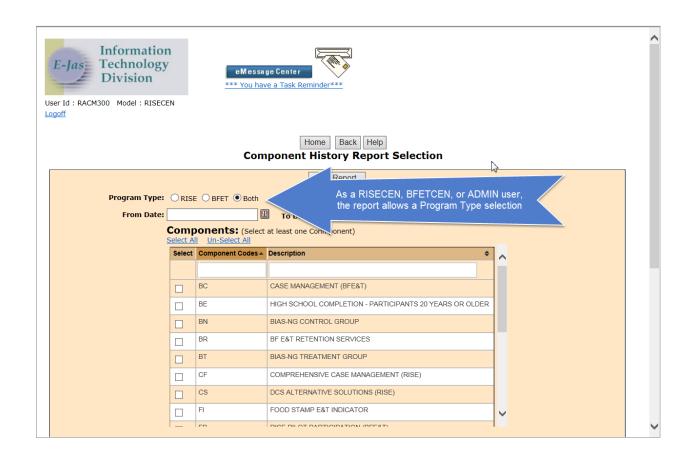

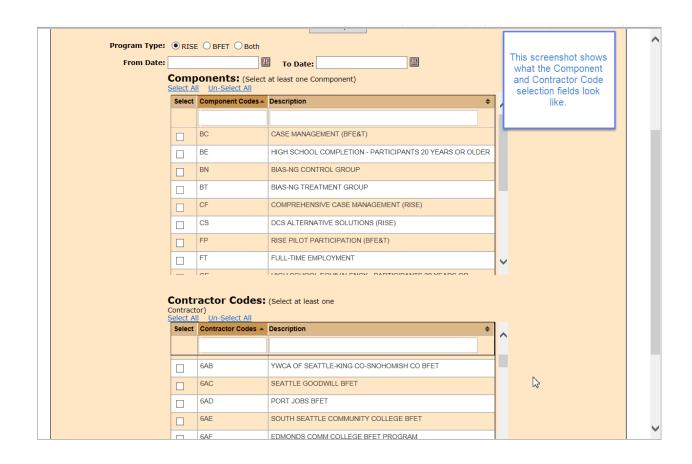

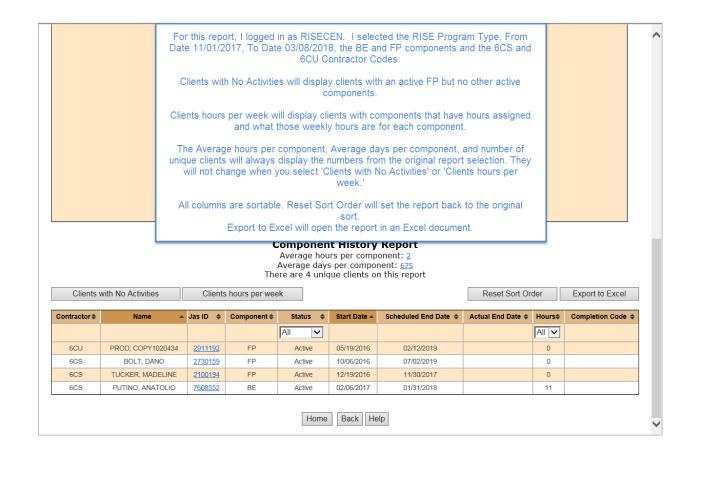

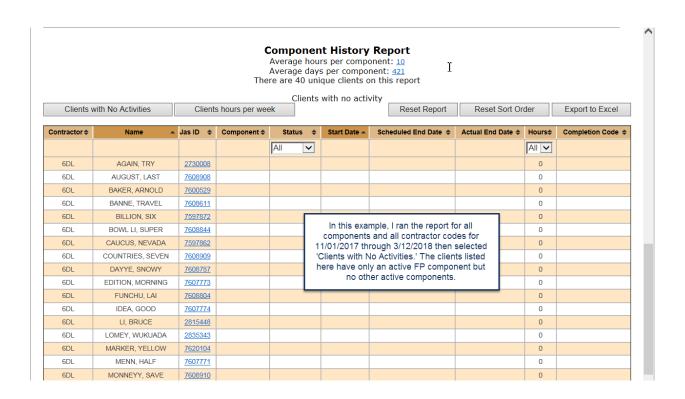

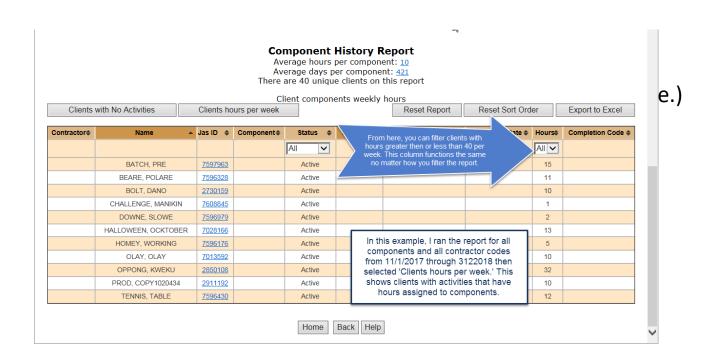

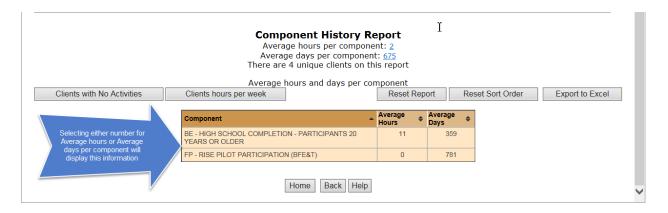

To get the average number of hours per component, the system adds up the total number of hours per component then divides that by the total number of each component listed.

| Component | Hours | Average Hours                                |  |  |  |  |
|-----------|-------|----------------------------------------------|--|--|--|--|
| BE        | 5     | 12/2 = 6                                     |  |  |  |  |
| BE        | 7     |                                              |  |  |  |  |
| FP        | 0     | 0/0 = 0                                      |  |  |  |  |
| FP        | 0     |                                              |  |  |  |  |
| CS        | 5     | 5 + 5 + 5 + 7 + 4 + 4 + 0 + 0 = 30/8 = 3.75, |  |  |  |  |
| CS        | 5     | Round up to 4                                |  |  |  |  |
| CS        | 5     |                                              |  |  |  |  |
| CS        | 7     |                                              |  |  |  |  |
| CS        | 4     |                                              |  |  |  |  |
| CS        | 4     |                                              |  |  |  |  |
| CS        | 0     |                                              |  |  |  |  |
| CS        | 0     |                                              |  |  |  |  |
|           |       | 6 + 0 + 4 = 10/3 = 3.3333333                 |  |  |  |  |

| 4  | Α                                         | В                | С       | D          | E      | F          | G                                                                             | Н                      | I     | J               |
|----|-------------------------------------------|------------------|---------|------------|--------|------------|-------------------------------------------------------------------------------|------------------------|-------|-----------------|
| 1  | Component History Report                  |                  |         |            |        |            |                                                                               |                        |       |                 |
| 2  | RISE                                      |                  |         |            | c)     |            |                                                                               |                        |       |                 |
| 3  | Run for dates 11/                         |                  |         |            |        |            |                                                                               |                        |       |                 |
| 4  | Average hours per component: 4            |                  |         |            |        |            | This is an example of what<br>the report looks like when<br>exported to Excel |                        |       |                 |
| 5  | Average days per component: 350           |                  |         |            |        |            |                                                                               |                        |       |                 |
| 6  | There are 3 unique clients on this report |                  | t       |            |        |            |                                                                               |                        |       |                 |
| 7  |                                           |                  |         |            |        |            |                                                                               |                        |       |                 |
| 8  |                                           |                  |         |            |        |            |                                                                               |                        |       |                 |
| 9  | Contractor Code                           | Name             | Jas Id  | Components | Status | Start Date | Scheduled End Date                                                            | <b>Actual End Date</b> | Hours | Completion Code |
| 10 | 6DL                                       | BATCH, PRE       | 7597963 | BE         | Active | 10/1/2017  | 9/30/2018                                                                     |                        | 10    |                 |
| 11 | 6DL                                       | DOWNE, SLOWE     | 7596979 | BE         | Active | 3/24/2017  | 2/28/2018                                                                     |                        | 2     |                 |
| 12 | 6DL                                       | TUCKER, MADELINE | 2100194 | BE         | Active | 12/19/2016 | 11/30/2017                                                                    |                        | 0     |                 |

## Final thoughts or Questions

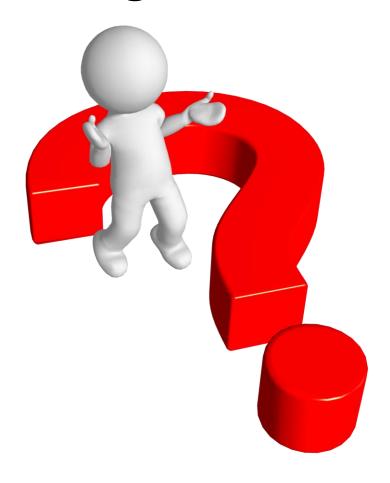

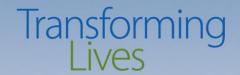

# Thank you!

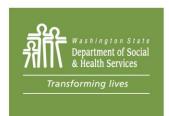